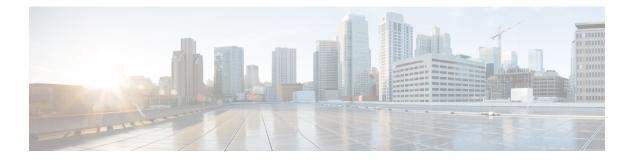

# **Preface**

- Change History, on page i
- About This Guide, on page i
- Audience, on page ii
- Related Documents, on page ii
- Communications, Services, and Additional Information, on page ii
- Field Notice, on page iii
- Documentation Feedback, on page iii
- Conventions, on page iii

## **Change History**

This table lists the changes made to this guide. The latest changes appear at the top.

| Change                                                                                      | See                                                       | Date       |
|---------------------------------------------------------------------------------------------|-----------------------------------------------------------|------------|
| Updated Release 12.6(2)                                                                     |                                                           | April 2023 |
| Added a new section <b>Manage</b><br><b>Digital Channel Gadgets</b> with five<br>subtopics. | Manage Desktop Layout > Manage<br>Digital Channel Gadgets |            |
| Added the <b>Customize Gadget</b><br><b>Properties</b> topic.                               | Manage Desktop Layout ><br>Customize Gadget Properties    |            |
| Added the <b>Digital Channels</b><br><b>Configuration</b> topic.                            | Cisco Finesse CLI > Digital<br>Channels Configuration     |            |

# **About This Guide**

The Cisco Finesse Administration Guide describes how to administer and maintain Cisco Finesse.

#### Audience

This guide is prepared for Unified Contact Center Enterprise system administrators who configure, administer, and monitor Cisco Finesse.

For information about administering Finesse within a Unified Contact Center Express environment, see *Cisco Unified Contact Center Express Administration Guide* at https://www.cisco.com/c/en/us/support/ customer-collaboration/unified-contact-center-express/products-maintenance-guides-list.html.

#### **Related Documents**

| Document or resource              | Link                                                                                               |
|-----------------------------------|----------------------------------------------------------------------------------------------------|
| Cisco Finesse Documentation Guide | https://www.cisco.com/en/US/partner/products/ps11324/products_<br>documentation_roadmaps_list.html |
| Configure SNMP Trap in Cisco      | https://www.cisco.com/c/en/us/support/docs/contact-center/finesse/                                 |
| Finesse                           | 214387-configure-snmp-trap-in-cisco-finesse.html                                                   |
| Cisco.com site for Finesse        | https://www.cisco.com/en/US/partner/products/ps11324/tsd_products_                                 |
| documentation                     | support_series_home.html                                                                           |

### **Communications, Services, and Additional Information**

- To receive timely, relevant information from Cisco, sign up at Cisco Profile Manager.
- To get the business impact you're looking for with the technologies that matter, visit Cisco Services.
- To submit a service request, visit Cisco Support.
- To discover and browse secure, validated enterprise-class apps, products, solutions and services, visit Cisco Marketplace.
- To obtain general networking, training, and certification titles, visit Cisco Press.
- To find warranty information for a specific product or product family, access Cisco Warranty Finder.

#### **Cisco Bug Search Tool**

Cisco Bug Search Tool (BST) is a web-based tool that acts as a gateway to the Cisco bug tracking system that maintains a comprehensive list of defects and vulnerabilities in Cisco products and software. BST provides you with detailed defect information about your products and software.

### **Field Notice**

Cisco publishes Field Notices to notify customers and partners about significant issues in Cisco products that typically require an upgrade, workaround, or other user action. For more information, see *Product Field Notice Summary* at https://www.cisco.com/c/en/us/support/web/tsd-products-field-notice-summary.html.

You can create custom subscriptions for Cisco products, series, or software to receive email alerts or consume RSS feeds when new announcements are released for the following notices:

- Cisco Security Advisories
- Field Notices
- · End-of-Sale or Support Announcements
- Software Updates
- Updates to Known Bugs

For more information on creating custom subscriptions, see *My Notifications* at https://cway.cisco.com/ mynotifications.

### **Documentation Feedback**

To provide comments about this document, send an email message to the following address: contactcenterproducts\_docfeedback@cisco.com

We appreciate your comments.

## **Conventions**

This document uses the following conventions:

| Convention           | Description                                                                                                    |
|----------------------|----------------------------------------------------------------------------------------------------|
| <b>boldface</b> font | Boldface font is used to indicate commands, such as user entries, keys, buttons, folder names, and submenu names. |
|                      | For example:                                                                                                    |
|                      | • Choose <b>Edit</b> > <b>Find</b> .                                                                              |
|                      | • Click <b>Finish</b> .                                                                                           |
|                      | Click Finish.                                                                                                    |

| Convention         | Description                                                                                                    |
|--------------------|----------------------------------------------------------------------------------------------------|
| <i>italic</i> font | Italic font is used to indicate the following:                                                                             |
|                    | • To introduce a new term. Example: A <i>skill group</i> is a collection of agents who share similar skills.               |
|                    | • A syntax value that the user must replace. Example: IF ( <i>condition, true-value, false-value</i> )                     |
|                    | • A book title. Example: See the <i>Cisco Unified Contact Center Enterprise</i><br><i>Installation and Upgrade Guide</i> . |
| window font        | Window font, such as Courier, is used for the following:                                                                   |
|                    | • Text as it appears in code or that the window displays. Example:<br><html><title>Cisco Systems, Inc. </title></html>     |
| < >                | Angle brackets are used to indicate the following:                                                                         |
|                    | • For arguments where the context does not allow italic, such as ASCII output.                                             |
|                    | • A character string that the user enters but that does not appear on the window such as a password.                       |